# <span id="page-0-0"></span>**Zipper la base**

Cet écran est disponible aux utilisateurs de Gestan Cloud : **il leur garantit de pouvoir disposer en permanence de la totalité de leurs données**.

Il est ainsi possible de travailler sur une base locale pour test, ou de revenir à un Gestan Local pour tout motif, ou bien encore de disposer d'autant de versions de sauvegarde que vous l'estimez utile.

Ce programme déclenche la copie des données Gestan sélectionnées dans votre répertoire du serveur :il ne reste plus ensuite qu'à le copier-coller sur votre machine locale

**X** Une licence Gestan Entreprise est inclue avec le service Gestan Cloud, afin que vous puissiez en local faire des tests sur une copie de vos données en Cloud. N'hésitez pas à la demander au service support Gestan Cloud.

# **Utilisation de l'écran**

*Accès à l'écran :* Outils → Administration → Zipper la base

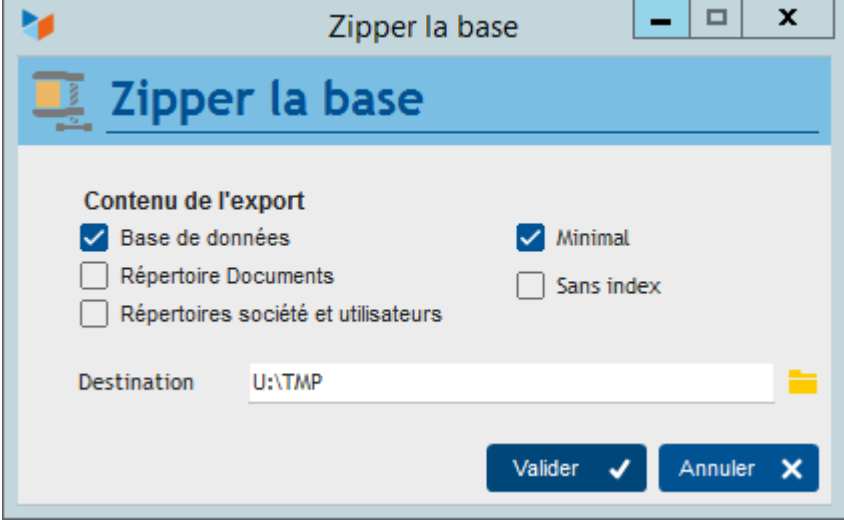

Cochez les cases en fonction des éléments qui vous intéressent :

- **Base de données** : les données de Gestan
- **Répertoire documents** : le répertoire des documents liés aux contacts
- **Répertoire sociétés et utilisateurs** : votre bureau à distance Gestan Cloud.

L'option **minimal** permet de ne pas mettre le fichier CEDEX (les codes postaux) ni les fichiers \_BB (log des opérations sur les fichiers) dans l'export, ce qui est intéressant pour diminuer la taille du fichier zip final, dans le cas de grosses bases (le fichier CEDEX n'est pas indispensable à Gestan, ni les fichiers \_BB). De même, l'option **sans index** permet de ne pas mettre les fichiers d'index dans l'export (ils pourront être recrées en local).

Le répertoire de sortie peut être votre disque personnel Gestan Cloud (votre répertoire U:\ sur le Cloud).

Ensuite, le programme vous propose l'ouverture du répertoire d'export du fichier zip.

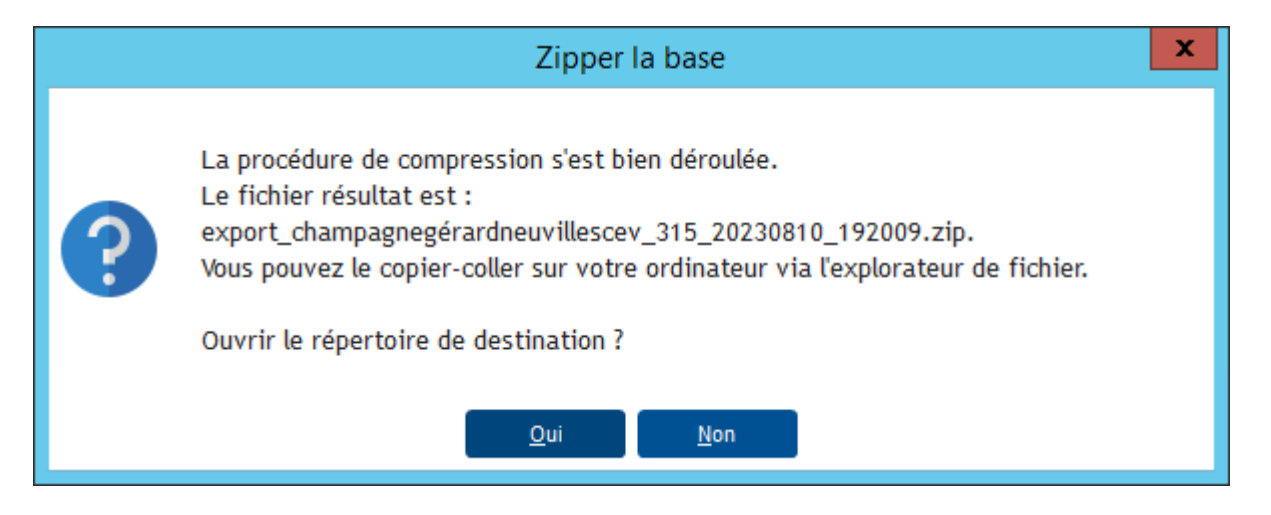

L'explorateur étant ouvert, il ne reste plus qu'à faire un copier-coller du fichier zip obtenu 1 sur un répertoire de votre machine locale.

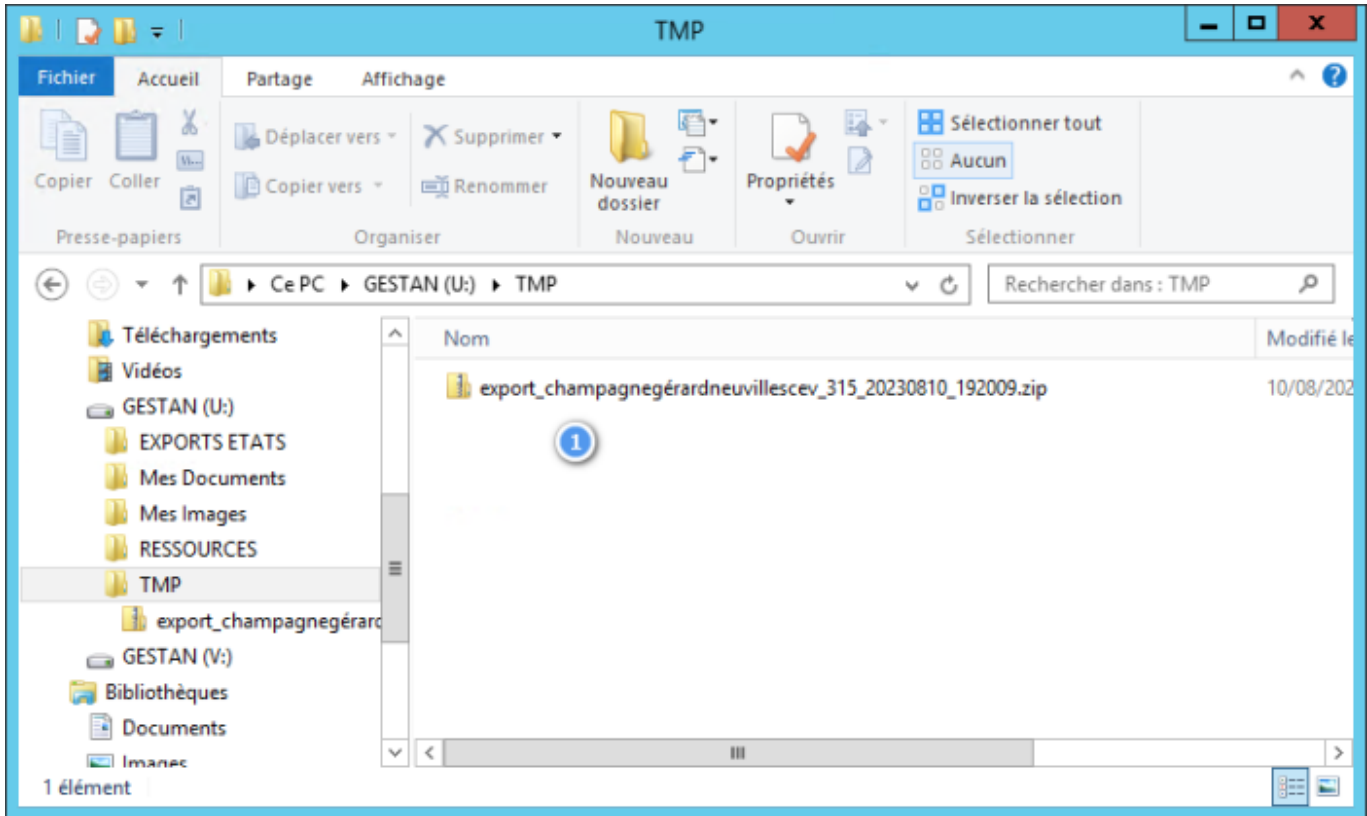

## **Installer vos données cloud sur votre machine locale**

La procédure la plus simple est la suivante :

#### **Installation d'une base vierge**

Téléchargez Gestan et installez-le sur votre machine locale.

Lancez le programme, et installez une base vierge dans n'importe quel répertoire de travail de votre

ordinateur.

### Ici, nous l'avons installé dans C:\\GESTAN\MON ENTREPRISE

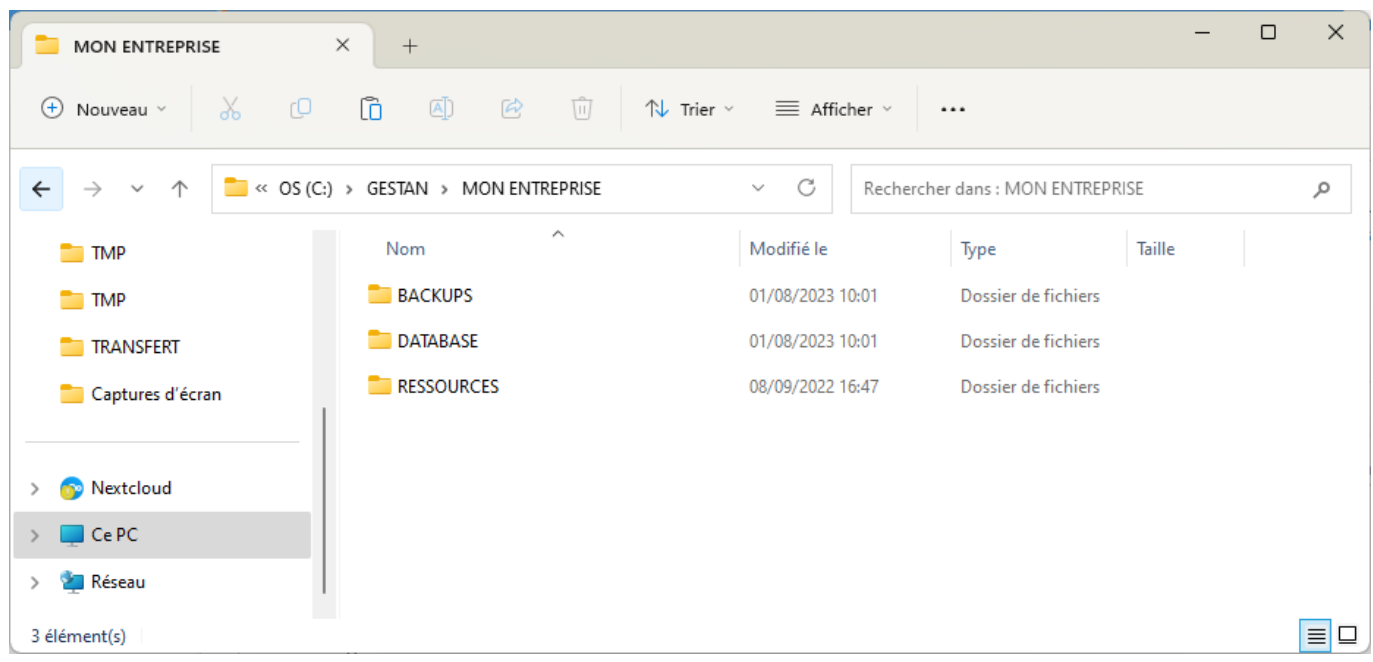

Dans ce répertoire C:\\GESTAN\MON ENTREPRISE se trouve un répertoire DATABASE.

Dans l'archive zip, vous avez coché la case **Base de données**. Vous avez donc également un répertoire DATABASE

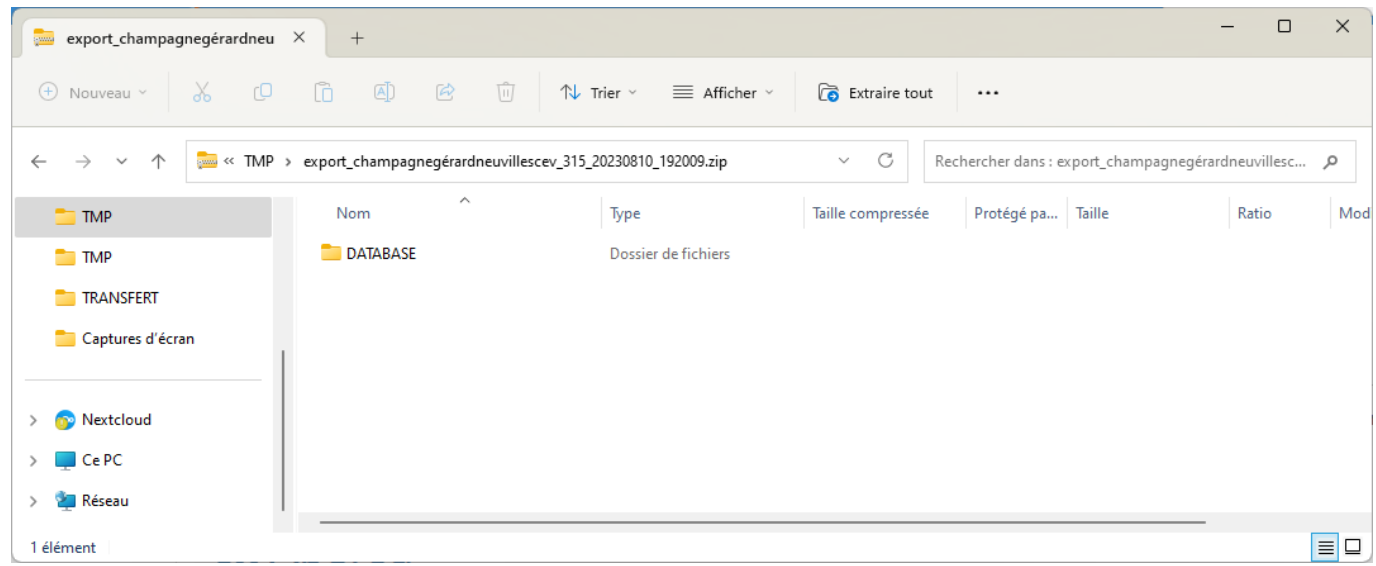

Il suffit tout simplement de faire un copier-coller du répertoire DATABASE du fichier zip vers le répertoire DATABASE du répertoire C:\\GESTAN\MON ENTREPRISE.

Si vous n'aviez pas demandé l'export des index, faites tout de suite une [réindexation](https://wiki.gestan.fr/doku.php?id=wiki:v15:outils:reindexation).

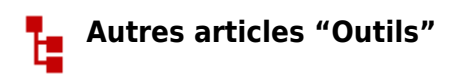

[Connexion à Gestan](https://wiki.gestan.fr/doku.php?id=wiki:v15:outils:connexion) [Démarrage rapide](https://wiki.gestan.fr/doku.php?id=wiki:v15:outils:demarragerapide) [Export base Gestan](https://wiki.gestan.fr/doku.php?id=wiki:v15:outils:exportbase) [Gestan sur une clé USB](https://wiki.gestan.fr/doku.php?id=wiki:v15:outils:usb) [Import base Gestan \\*](https://wiki.gestan.fr/doku.php?id=wiki:v15:outils:importbase) [Importation de données dans Gestan](https://wiki.gestan.fr/doku.php?id=wiki:v15:outils:importer_fichier) [Importer des contacts Google/Outlook](https://wiki.gestan.fr/doku.php?id=wiki:v15:outils:importggloutlk) [Importer des contrats dans Gestan](https://wiki.gestan.fr/doku.php?id=wiki:v15:outils:importer_contrats) [Importer des pièces dans Gestan](https://wiki.gestan.fr/doku.php?id=wiki:v15:outils:importer_pieces) [Importer des traductions produit](https://wiki.gestan.fr/doku.php?id=wiki:v15:outils:importer_trad) [Importer un plan comptable](https://wiki.gestan.fr/doku.php?id=wiki:v15:outils:importer_plancomptable) [Les procédures compilables](https://wiki.gestan.fr/doku.php?id=wiki:v15:outils:compilproc) [Minification de la base](https://wiki.gestan.fr/doku.php?id=wiki:v15:outils:minification) [Réaffectation des contacts par région](https://wiki.gestan.fr/doku.php?id=wiki:v15:outils:reaffregcontact) [Réaffectations en masse](https://wiki.gestan.fr/doku.php?id=wiki:v15:outils:reaffectmasse) [Réimputation des écritures](https://wiki.gestan.fr/doku.php?id=wiki:v15:outils:reimputer) [Réindexation / Maintenance des fichiers HFSQL](https://wiki.gestan.fr/doku.php?id=wiki:v15:outils:reindexation) [Réinitialisation de fichiers](https://wiki.gestan.fr/doku.php?id=wiki:v15:outils:reset) [Réinitialisation des catégories](https://wiki.gestan.fr/doku.php?id=wiki:v15:outils:reinitctgcontact) [Réinitialisation des champs complémentaires](https://wiki.gestan.fr/doku.php?id=wiki:v15:outils:reinitchampcompl) [Structure des répertoires Gestan](https://wiki.gestan.fr/doku.php?id=wiki:v15:outils:repertoires) [Suppression de pièces en masse](https://wiki.gestan.fr/doku.php?id=wiki:v15:outils:suppmassepiece) [Transférer vos données au support technique](https://wiki.gestan.fr/doku.php?id=wiki:v15:outils:transfertsftp) [Trucs et astuces](https://wiki.gestan.fr/doku.php?id=wiki:v15:outils:trucsetastuces) [Versions de Gestan](https://wiki.gestan.fr/doku.php?id=wiki:v15:outils:versions) [Zipper la base](#page-0-0)

Despuis : <https://wiki.gestan.fr/>- **Le wiki de Gestan**

Lien permanent: **<https://wiki.gestan.fr/doku.php?id=wiki:v15:outils:zipper>**

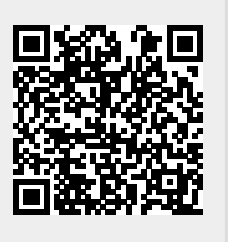

Derni?re mise ? jour : **2023/08/10 19:41**